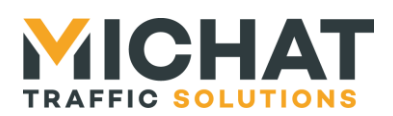

# **Fiche technique Amandyn4 Export d'un compteur au format XML**

### **1. Objet**

- Réaliser de manière simple, l'export de l'état d'un ou plusieurs parcs vers un serveur à des fins statistiques ou pour les besoins d'une application Web.
- L'export des informations est réalisé au moyen d'une connexion FTP ou sFTP et d'un fichier d'état par parc, au format XML ; ce fichier est transmis toutes les N secondes et écrase le fichier déjà présent sur le serveur.
- L'origine du fichier peut être le superviseur Amandyn3 ou une application dédiée.
- Le fichier exporté comporte un horodatage permettant à l'applicatif de plus haut niveau de détecter une perte de connexion et d'écarter du traitement les fichiers trop anciens ou ne parvenant pas au serveur à la fréquence attendue.
- Cette fonction est disponible sur le superviseur Amandyn4, qui embarque un client FTP ; elle permet de gérer l'export vers un ou plusieurs serveurs, de un ou plusieurs parcs.

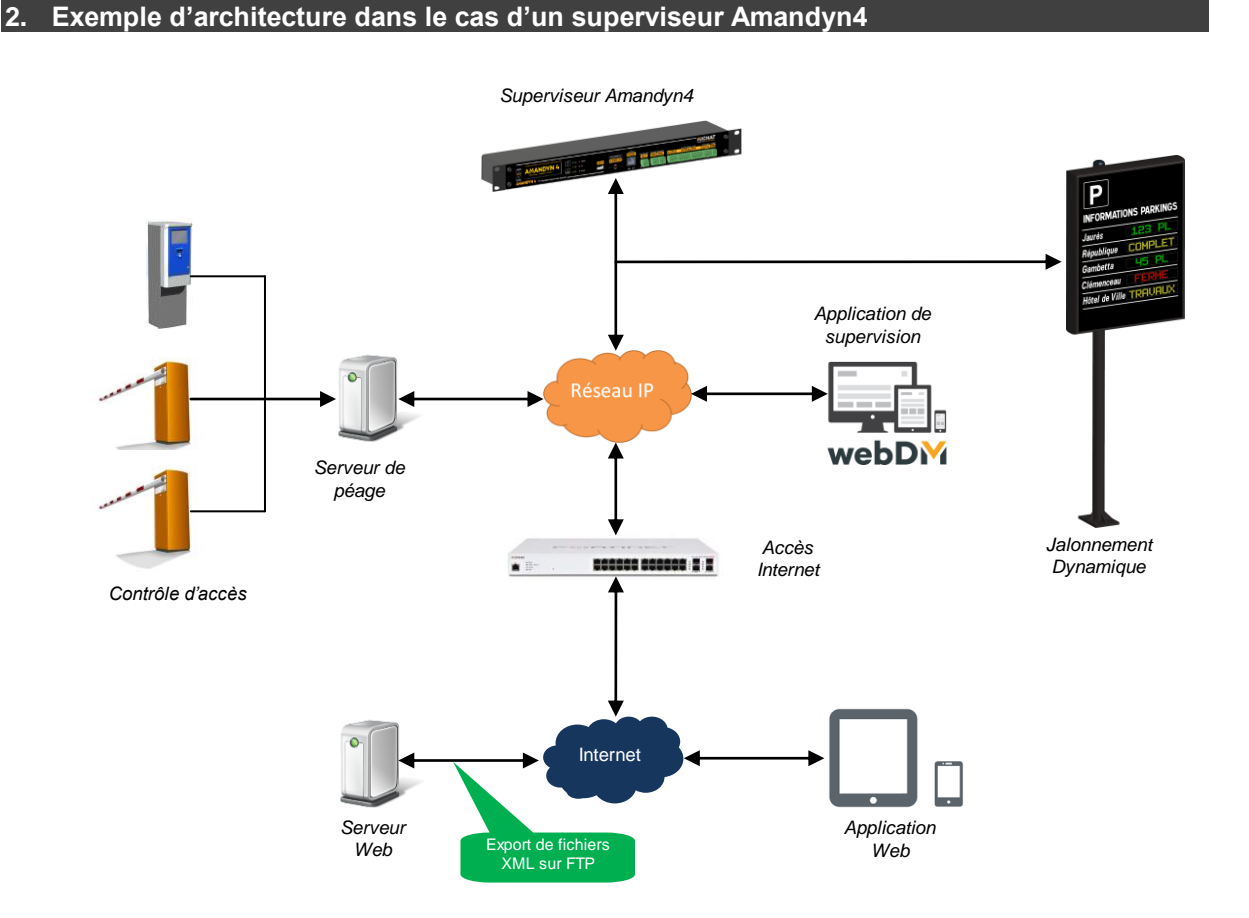

Export XML V1.0 10/2020

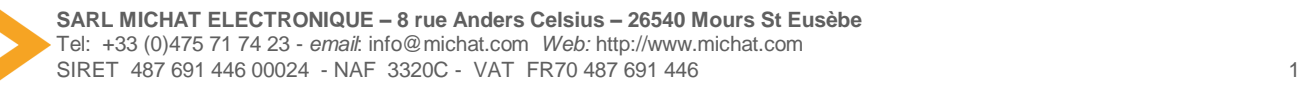

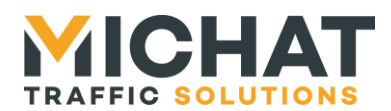

#### **3. Format standard des fichiers exportés**

 Dans l'exemple ci-dessous, le parking est LIBRE et dispose de 291 places libres sur 839 en exploitation.

<?xml version="1.0"?> -<Parking> <Fournisseur>CentralParc</Fournisseur> Fournisseur ou Exploitant <Nom>Republique</Nom> Nom du parking <Places\_Libres>291</Places\_Libres> Nombre de places libres <Exploitation>839</Exploitation> Capacité totale du parc <Affichage/> Champ de message <Horodatage>27/09/2020 14:56:54</Horodatage> Horodatage du fichier </Parking>

- Dans l'exemple ci-dessous, le parking est COMPLET sur seuil défini par le péage (bien qu'il y ait 11 places libres). Le champ <Affichage> comporte le texte COMPLET ; Il pourrait aussi contenir le texte FERME.
- En pratique, dès que le champ affichage n'est pas vide, il faut en lire le contenu.

<?xml version="1.0"?> -<Parking> <Fournisseur>CentralParc</Fournisseur><br>
<Nom>Republique</Nom><br>
<Nom>Republique</Nom> <Nom>Republique</Nom> <Places\_Libres>11</Places\_Libres> Nombre de places libres <Exploitation>839</Exploitation> Capacité totale du parc <Affichage>COMPLET</Affichage> Champ de message <Horodatage>27/09/2020 14:56:54</Horodatage> Horodatage du fichier </Parking>

## **4. Paramétrage du client FTP**

Pour réaliser le paramétrage du client FTP, les paramètres de connexion au serveur doivent nous être communiqués : hôte ou IP statique / Utilisateur / Mot de passe / Port de connexion / Chemin d'accès aux fichiers, etc. A titre d'exemple, ci-dessous la fenêtre de paramétrage du client FTP de l'Amandyn4.

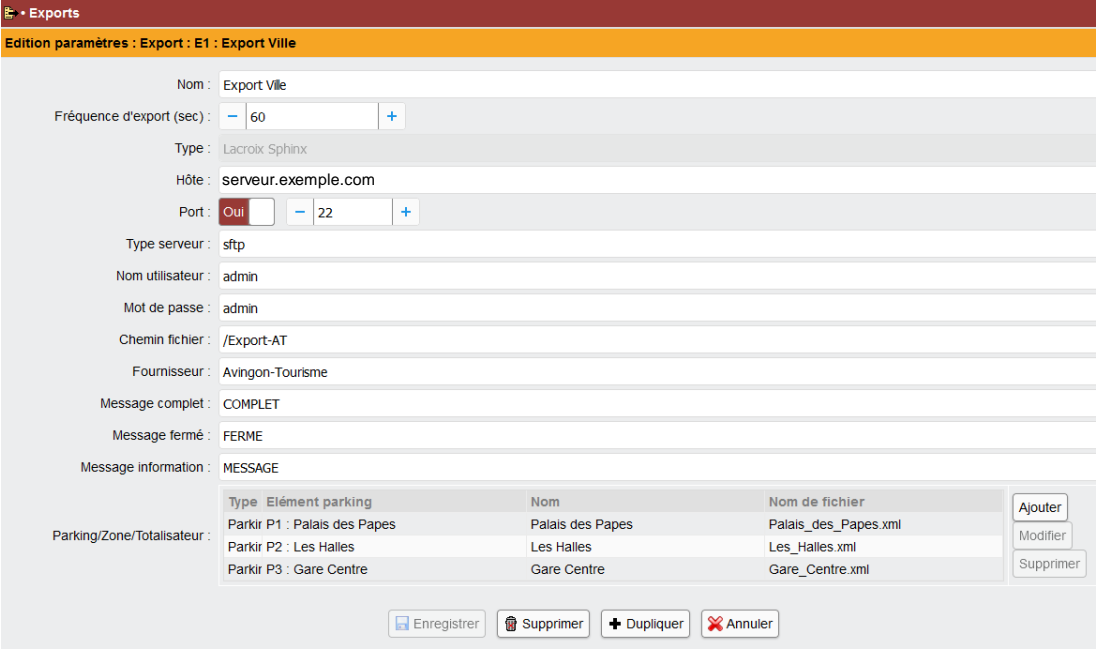

Export XML V1.0 10/2020

**SARL MICHAT ELECTRONIQUE – 8 rue Anders Celsius – 26540 Mours St Eusèbe** Tel: +33 (0)475 71 74 23 - *email*: info@michat.com *Web:* http://www.michat.com SIRET 487 691 446 00024 - NAF 3320C - VAT FR70 487 691 446 2